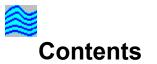

With WaveSong, relax to the sounds of nature. <u>Getting Started</u>.

<u>Controls</u> <u>Menu Commands</u>

<u>Troubleshooting</u> <u>Advanced Topics</u> <u>What Is Shareware?</u> <u>Registration</u> <u>More Neat Stuff</u>

# Controls

## **Main Window**

<u>Volume</u> <u>Tempo</u> <u>Sound</u> <u>Play</u> Stop

Advanced Setup dialog Play on Startup Minimize on Startup

Adjusts volume of sound output.

Adjusts "speed" of the nature sound, for example, the number of cricket chirps per unit time. This control is disabled for some sounds. Select type of sound for playing. "White" refers to white noise. "Pink" is pink noise, with spectrum 1/f. Start sound output.

Stop sound output.

Begin sound output when program starts.

Start program as icon.

# Menu Commands

File

Save setup Exit

Options Advanced setup

Help Contents Using help What is Shareware Register About

Save control settings now.

Save settings and exit program.

Displays dialog window with control settings for expert users

Displays main Help for this program

Shows how to use Help

Explains the shareware concept

Displays information to assist registration

Displays general information about the program

# Troubleshooting

#### Why don't I hear any sound?

First, verify that your sound card plays sounds with other programs. For instance, use Media Player, which comes with Windows 3.1 and Windows95, to play a .WAV file. If you still don't hear any sounds, refer to your sound card manual. Good luck.

#### I can't make the sound loud enough with the Volume control

Many sound cards come with a Mixer program applet which allows the user to individually control the volume of various resources on the sound card, such as digital sound output channel, MIDI, AUX, etc. If your sound card has such a mixer, try to adjust the channel variously labelled: .WAV Output, Digital sound Output, or something similar. Also, usually one control is used to adjust ALL the sound outputs together. Play with both these controls to get the desired sound volume range.

# **Advanced Topics**

#### How Does WaveSong Work?

WaveSong plays digitized sound files, similar to .WAV files. However, .WAV files can be very large, on the order of 1 Megabyte for a minute of sound. WaveSong files are just a few tens of kilobytes long, and sounds can play for long periods of time and still seem "fresh". The program "expands" the sound by doing obvious tricks such as jumping around within the sound file, looping on a sound segment, varying volume, etc., as well as certain proprietary techniques. We hope you enjoy these sounds, and we welcome suggestions for improvements and additions.

#### Shortcuts and Expert User Info...

To toggle between Play and Stop, use the right mouse button. This is especially handy when the application is minimized: just right click on the icon.

WaveSong can accept a command-line switch to begin listening immediately. This is useful to start up WaveSong from some other program like a Windows-batch utility or time-scheduler. If this filename argument is present, WaveSong starts playing immediately after initialization. The command invocation looks like:

<path>\wavesong /P

### What Is Shareware?

Shareware distribution gives users a chance to try software before buying it. If you try a Shareware program and continue using it, you are expected to register. Individual programs differ on details -- some request registration while others require it, some specify a maximum trial period. With registration, you get anything from the simple right to continue using the software to an updated program with printed material.

Copyright laws apply to both Shareware and commercial retail software, and the copyright holder retains all rights, with a few specific exceptions as stated below. Shareware authors are accomplished programmers, just like commercial authors, and the programs are of comparable quality. (In both cases, there are good programs and bad ones!) The main difference is in the method of distribution. The author specifically grants the right to copy and distribute the software, either to all and sundry or to a specific group. For example, some authors require written permission before a commercial disk vendor may copy their Shareware.

Shareware is a distribution method, not a type of software. You should find software that suits your needs and pocketbook, whether it's commercial or Shareware. The Shareware system makes fitting your needs easier, because you can try before you buy. And because the overhead is low, prices are low also. Shareware has the ultimate money-back guarantee -- if you don't use the product, you don't pay for it.

# **Registration and Support**

You are permitted to use the unregistered shareware version of WaveSong for 30 days. If you wish to use this product beyond the 30 day trial period, you must register. <u>License</u> <u>agreement</u>.

Purchasing the registered version of WaveSong gives these benefits:

• Registration is the right thing to do. Registering allows us to continue upgrades to the program and introduce new products.

• The latest and greatest version of this program.

• Free updates for all 1.x (for Win31) and 2.x (for Win95) releases of this program. (Modest shipping charge.)

- Free mail support, and free e-mail support at sells@sagebrush.com .
- E-mail upgrade announcements and new product announcements.

We offer these ways to register:

• Send a check or money order by mail. We really appreciate when our customers use this order method, as it keeps our overhead costs low so we can continue to offer quality products at a low price. Registration form.

• Credit card processing: You can order with MasterCard, Visa, American Express, or Discover from PsL, Public (software) Library, by calling 800-2424-PsL or 713-524-6394 or by FAX to 713-524-6398 or by CIS Email to 71355,470. You can also mail credit card orders to PsL at P.O Box 35705, Houston, TX 77235-5705. THESE NUMBERS ARE FOR ORDERS ONLY!!! Any questions about the status of shipment of the order, refunds, registration options, product details, technical support, volume discounts, dealer pricing, etc., must be directed to Sagebrush Systems, P.O Box 3094, Corrales, NM 87048, sells@sagebrush.com . To insure that you get the latest version, PsL will notify us the day of your order and we will ship the product directly to you. The price using this method of ordering is \$15.00 plus \$5.50 shipping and handling, or \$6.50 shipping outside the U.S. Refer to item number #14530. When registering by credit card with PsL, be prepared to provide the cardholder's name exactly as it appears on your credit card, as well as the billing address of the card. PsL office hours for ordering are 7:00AM to 6:00PM Central Standard Time Monday-Thursday and 7:00AM to 12:30PM Central Standard Time on Fridays.

# More Neat Stuff

If you like this program (or even if you don't), be sure to check out these other software titles from Sagebrush Systems!

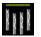

#### WinChime for Windows

Relax to the peaceful sounds of wind chimes, as simulated with the MIDI capabilities of your sound card. Sound parameters are easily changed to fit your particular mood. A built-in timer can control on and off events to keep sounds interesting. This is a gentle way to mask out unwanted noise in the home or office. Requires Windows 3.1

| 🔢 WinChin         | ne                          |                |                                                         |
|-------------------|-----------------------------|----------------|---------------------------------------------------------|
| <u>File Timer</u> | <u>O</u> ptions             | <u>H</u> elp   |                                                         |
| <br><br>⊻olume    | ⊥<br>⊥<br>⊻<br><u>₩</u> ind | ₽it <u>c</u> h | I <u>n</u> strument<br>Tubular Bells<br>Scale<br>Dorian |
|                   | <u>P</u> la                 | »y             | Stop                                                    |

Available on the Internet at ftp.winsite.com /pub/pc/win3/sounds as wchime11.zip (where '11' is a version number that is subject to change). Also available wherever finer shareware titles are distributed.

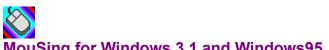

#### MouSing for Windows 3.1 and Windows95

Create eerie sounds by moving your mouse. This program is similar to a musical instrument called a Theremin, which responds to the musician's hand movements in the air near the instrument, but instead of detecting hand movements, we use a mouse. Movement in one direction changes pitch, and in another direction volume

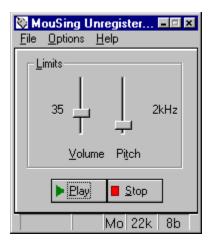

.Available on the Internet at ftp.winsite.com /pub/pc/win3/sounds as mousng10.zip (where '10' is a version number that is subject to change) for Windows 3.1, and /pub/pc/win95/sounds/mousng20.zip for Win95. (Version numbers less than 2.0 are Windows 3.1; higher versions are Win95.)

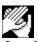

### AppLaud for Windows

Impress your friends! Turn your sophisticated multimedia computer into one of those gadgets-that-turn-things-on-and-off-by-clapping-your-hands. Applaud runs in the background, monitoring your sound card microphone input and detecting the noise signature of clapping. Different programs can be launched for two-clap and three-clap signals. A special "stealth mode" is implemented for the Sound Blaster 16 and some compatible sound cards, to allow simultaneous listening and sound output. Sound card with Autmatic Gain Control (AGC) microphone input strongly recommended.

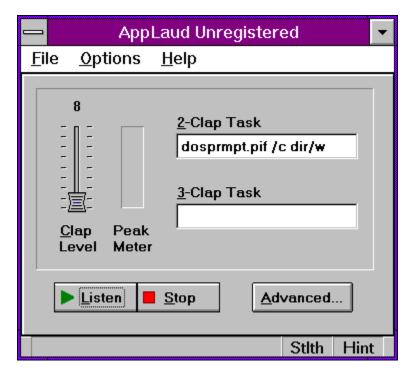

Available on the Internet at ftp.winsite.com /pub/pc/win3/sounds as applau10.zip (where '10' is a version number that is subject to change).

#### More great programs appearing soon!

We are currently developing more shareware and commercial-ware software applications for Windows 3.1 and Windows 95. For you Internet surfers, a WEB page is available at

http://www.sagebrush.com/~sells/

or you can email

sells@sagebrush.com

to request for more details. Or better yet, register this software and get our latest product catalog and request to be on our e-mail or mail list for new announcements!

# **Distribution\_License**

CONDITIONS FOR DISTRIBUTION

The following conditions apply to the UNREGISTERED SHAREWARE VERSION of this program only. No permission to distribute any other version of this program is granted.

Individual users may freely copy this program and share it with friends.

ASP-approved vendors and ASP-approved BBSs automatically comply with the requirements for distribution of this program, with the provision that you must immediately stop selling/distributing copies of this program upon notice from the author.

Distributors and vendors may charge no more than \$10.00 per floppy disk for copies of this software.

The files on this disk may not be modified or adapted in any way. All of the files or groups of files must be distributed together. Additional files may be added and this software may be combined on a disk or CD-ROM with other programs.

This software may not be represented as anything other than shareware, and the shareware concept must be explained in any ad or catalog or packaging. Specifically, ads or other literature which describes this product as "free software" are not allowed.

You must immediately stop selling/distributing copies of this program upon notice from the author.

# **Getting Started**

Chances are, your system is already set up correctly for sound output if you have a sound card installed. Go ahead and try out WaveSong by clicking on the Play button. If you hear acceptable sound after adjusting the Volume slider control, you are all set! Otherwise, refer to the procedure detailed under "Troubleshooting".

Leaves About dialog without registering

Displays help-information for this dialog

Click here to register your shareware, or to view registration information

# License Agreement Copyright 1996 Sagebrush Systems, Inc. All rights reserved.

Distribution License

INSTALLATION OF WaveSong ON YOUR COMPUTER SYSTEM IMPLIES AGREEMENT WITH THE TERMS AND CONDITIONS BELOW.

DISTRIBUTION OF WaveSong, ITS ACCOMPANYING PROGRAMS AND DOCUMENTATION IS CONSIDERED AS IS. SAGEBRUSH SYSTEMS, INC. OFFERS NO WARRANTIES OF ANY KIND, EXPRESSED OR IMPLIED. THIS INCLUDES, BUT IS NOT LIMITED TO, WARRANTIES OF MERCHANTABILITY OR FITNESS FOR A PARTICULAR PURPOSE. UNDER NO CIRCUMSTANCES WILL SAGEBRUSH SYSTEMS, INC. BE LIABLE FOR ANY DAMAGES WHICH RESULT FROM THE USE OF THIS PROGRAM OR THE INABILITY TO USE IT. EXCLUSION FROM LIABILITY INCLUDES, BUT IS NOT LIMITED TO, LOST PROFITS, LOST SAVINGS, OR ANY OTHER INCIDENTAL OR CONSEQUENTIAL DAMAGES.

THIS AGREEMENT SHALL BE GOVERNED BY THE LAWS OF THE STATE OF NEW MEXICO.

WaveSong is distributed as Shareware. It is not free, public domain, or freeware. You may use WaveSong for a trial period of thirty days. To use WaveSong beyond this trial period, you must register and pay the applicable registration fee.

# WaveSong v1.x/v2.x Registration form

Mail to:

Sagebrush Systems P.O. Box 3094 Corrales, NM 87048

| Name                                           |                                   |                                             | _                              |  |
|------------------------------------------------|-----------------------------------|---------------------------------------------|--------------------------------|--|
| Address                                        |                                   |                                             | _                              |  |
| City,                                          | State                             | ZIP                                         |                                |  |
| Phone Number                                   |                                   | In                                          | Internet Address               |  |
| Where did you obtair<br>our distribution sourc | your copy of t<br>es have the lat | his program? (Please be s<br>test version.) | specific, so we can insure all |  |
| Yes, please                                    | notify me of m                    | ajor new releases. (Checl                   | –<br>< if applicable.)         |  |
| We will send BOTH th indicate below:           | e latest Win31                    | and Win95 versions, at no                   | extra charge, unless you       |  |
| Send on                                        | ly Win95 versio                   | on                                          |                                |  |
| Send on                                        | ly Win31 versio                   | on                                          |                                |  |
| Check media type:<br>3.5" dou                  | ble density flop                  | ору                                         |                                |  |

\_\_\_\_5 1/4" double-sided double density floppy

\_\_\_\_\_e-mail uuencoded file (You must have uudecode, pkunzip.)

Mark payment type:

- \_\_\_\_\_ Check (drawn on a U.S. bank in U.S. funds)
- American Express money order in U.S. funds
- International Postal Money Order in U.S. currency
- (available at post offices world-wide)

\_\_\_\_\_ x \$15.00 \$\_\_\_\_\_

NM residents add \$.92 gross receipts tax \$\_\_\_\_\_

Outside N. America please add \$2.00 shipping \$\_\_\_\_\_

TOTAL

\$\_\_\_\_\_

On the back of this form, please feel free to write down any comments, suggestions for improvements, bug reports, kudos, and questions.

Thank you for your order!!!!!!!!!

# Application Examples <a></a></a>

# Getting Started <Getting Started>

# License agreement <License>

# Registration form <a>Registration form></a>

# Troubleshooting < Troubleshooting >